# **USB Floppy Disk**

The USB Floppy Disk replaces 1.44Mb drives. The floppy is replaced by a USB Pen Drive. Up to 100 virtual floppy disks can be stored on one USB Pen Drive (up to 4Gb).

## **Advantages of using USB Drives**

- Easy loading of the midi file from an USB Pen Drive.
- No need to use the floppies to load the midi file.
- Reducing the cost involved in purchasing of floppies repeatedly: with this drive you can use a single USB Pen drive for a longer time.
- Quick & confirm transfer of the midi file from USB Pen drive to the instrument, as floppies get corrupted or damaged very easily and also the data transfer is not very reliable from floppies.
- No Software change in your instrument, only your old Floppy Drive will be replaced by an USB Drive.
- Upload Music into your Musical Keyboards with USB Pen Drive.

## **Front panel description:**

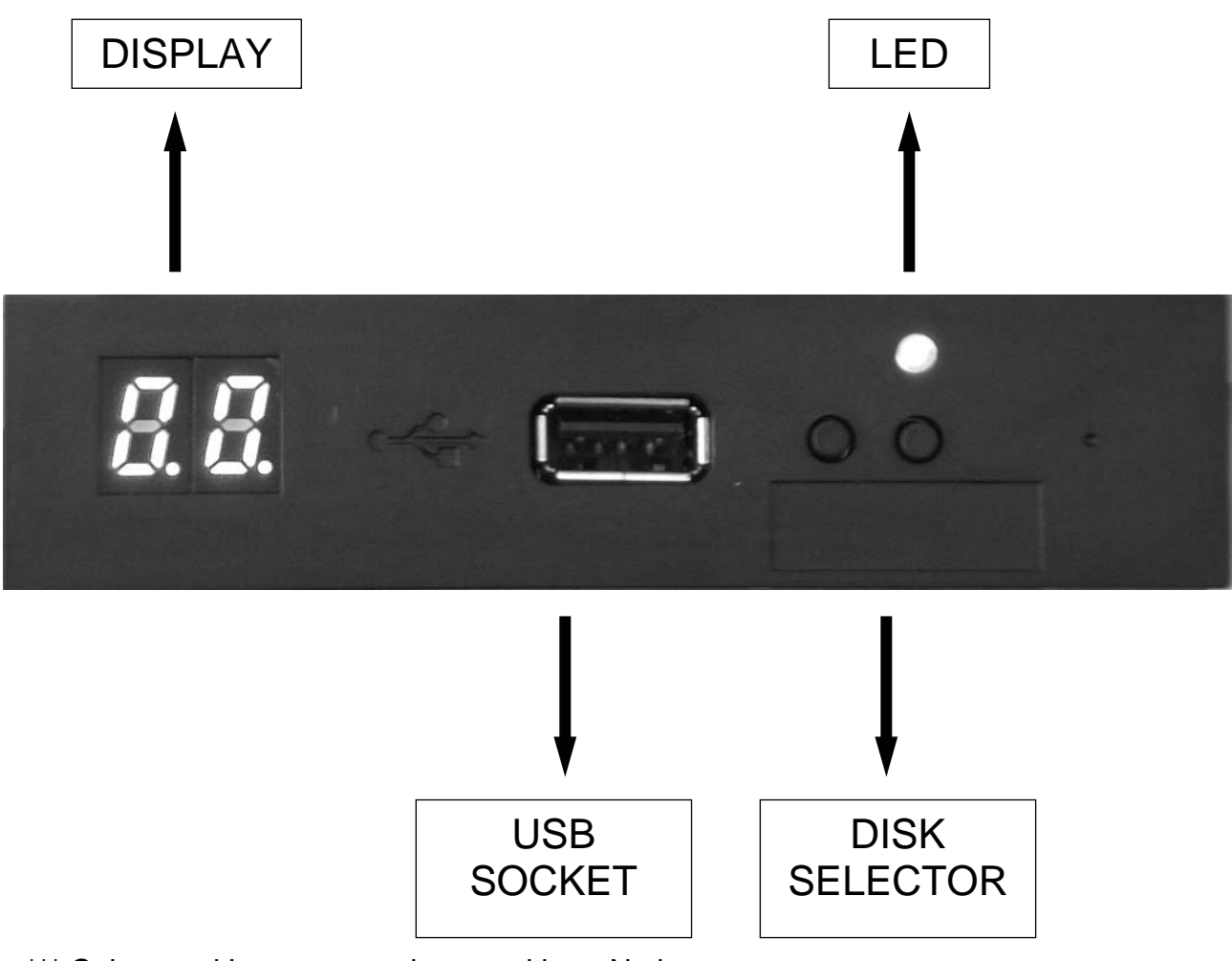

\*\*\* Colour and Layout may change without Notice

LED : Power (green): lights up when the voltage supply is connected. DISPLAY : displays the status of the disk drive or the currently selected floppy (00 to 99). USB SOCKET : to connect a USB Pen Drive (the data carrier replacing the floppy disk). DISK SELECTORS : press the button to select the desired virtual floppy disk (00-99). When the virtual floppy changes from one to another, dots light up next to the digits. Please wait before you use the disk drive until the dots disappear.

#### **Back description:**

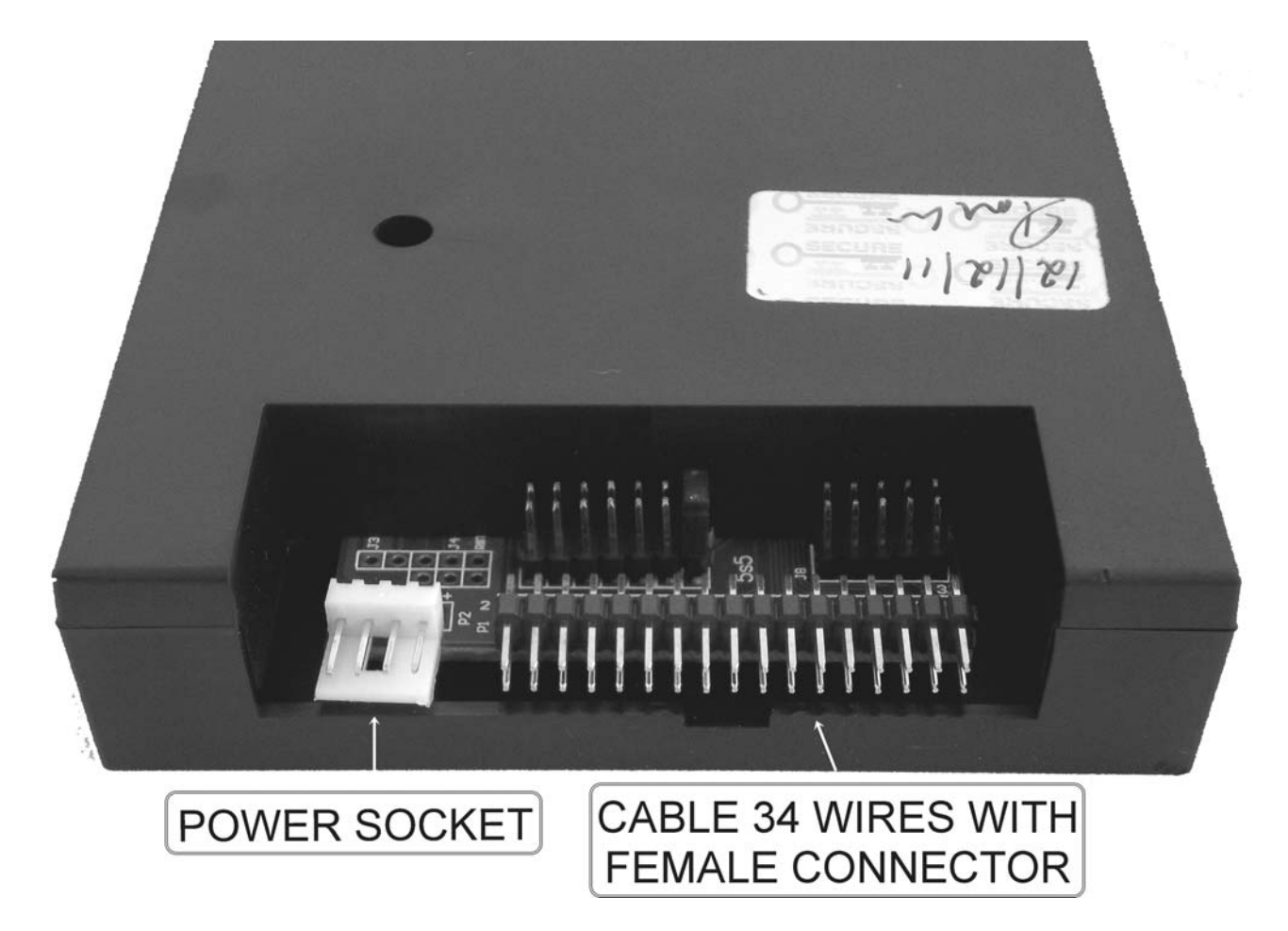

At the back of the USB disk drive you will find the connection for the voltage supply (+5V DC) and the 34 pin interface to connect the USB floppy disk drive controller.

Please check for correct polarity of voltage supply when connecting the floppy USB disk drive.

Please also make attention to correctly connect the 34 pin connection cable.

You have to connect the USB floppy disk as the same floppy disk driver you have installed in the instrument.

Make the attention to connect the cable 34 wires as the old one.

#### **Instruction**

After the installation you have to prepare the USB Pen Drive with the software you can download from our web site [www.ketron.it](http://www.ketron.it/) 

Insert the USB Pen Drive in the USB disk drive and on the display you can see 00: this is the first virtual floppy.

Press the buttons "DISK SELECTOR" to choose the number of the virtual floppy you want and see on the display the number (make attention because number 1 is 00 in the USB disk drive).

Do not remove the USB Pen Drive while you use it because you can damage the content or the same USB Pen Drive.

Please stop any operation before to change the number of the virtual floppy